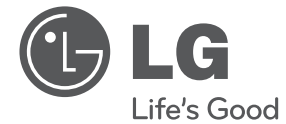

# PRIRUČNIK ZA VLASNIKA Mikro Hi-Fi sustav

Molimo, prije korištenja uređaja pažljivo pročitajte priručnik i sačuvajte ga kao referencu za slučaj potrebe.

CM2520 (CM2520, CMS2520F)

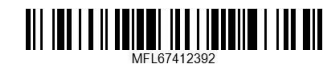

# **Sigurnosne informacije**

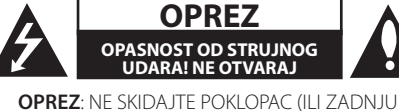

STRANU) URE-DAJA KAKO BISTE SMANJILI OPASNOST OD STRUJNOG UDARA. URE-DAJ NE SADRŽI DIJELOVE KOJE BI KORISNIK MOGAO SAM POPRAVLJATI. SERVISIRANJE PREPUSTITE KVALIFICIRANOM OSOBLJU ZA SERVISIRANJE.

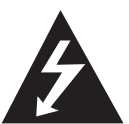

Početak

Početal

**1**

Simbol munje sa strelicom na vrhu unutar jednakostraničnog trokuta ima za cilj upozoriti korisnika na prisutnost opasnog neizoliranog napona unutar kućišta proizvoda

koji može imati dovoljnu jakost da za osobe predstavlja opasnost od strujnog udara.

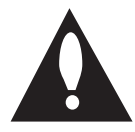

Uskličnik unutar jednako-straničnog trokuta ima za cilj upozoriti korisnika na prisutnost važnih uputa za rad i održavanje (servisiranje) proizvoda u knjižicama koje prate proizvod.

**UPOZORENJE:** NE IZLAŽITE PROIZVOD UTJECAJIMA KIŠE I VLAGE U CILJU SPREČAVANJA POŽARA ILI STRUJNOG UDARA.

**UPOZORENJE:** Ne postavljajte ovu opremu u zatvorena mjesta kako što su to police za knjige ili slično.

**OPREZ:** Ne začepljujete otvore za ventilaciju. Postavite uređaj u skladu s uputama proizvođača.

Otvori na kućištu uređaja su postavljeni zbog ventilacije kako bi osigurali pouzdan rad proizvoda i kako bi zaštitili proizvod od pregrijavanja. Otvori se nikada ne smiju začepiti tako da se proizvod stavi na pr. na krevet, fotelju, tepih ili neku drugu sličnu površinu. Proizvod se ne smije stavljati u ugradbena tijela kao što su police za knjige, osim ako nije osigurana dobra ventilacija ili u slučaju da se to navodi u uputama proizvođača.

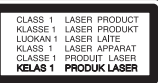

**OPREZ:** Ovaj proizvod koristi laserski sustav. Kako biste osigurali pravilnu upotrebu proizvoda, molimo pažljivo pročitajte priručnik za korisnika i sačuvajte ga za buduće potrebe. Ukoliko ured-aj zahtijeva održavanje, kontaktirajte ovlašteni servisni centar. Korištenje upravljačkih funkcija, podešavanja ili izvod-enje procedura koje nisu navedene u ovom priručniku može dovesti do opasanog izlaganje zračenju. Ne pokušavajte otvoriti kućište kako biste spriječili izravno izlaganje laserskoj zraci.

#### **OPREZ u odnosu na električni kabel**

Za većinu se ured-aja preporučuje da imaju zaseban strujni krug za napajanje;

Drugim riječima, potrebna je zasebna utičnica sa zasebnim osiguračem na kojem neće biti drugih utičnica ili strujnih krugova. Za potvrdu provjerite stranicu sa specifikacijama proizvoda u ovom priručniku.

Ne preopterećujte zidnu utičnicu. Preopterećene zidne utičnice, slabo pričvršćene ili oštećene zidne utičnice, produžni kablovi, presavijeni električni kablovi, oštećena ili napuknuta izolacija na žicama predstavljaju opasnost. Bilo koji od ovih slučajeva može dovesti do strujnog udara ili požara. S vremena na vrijeme pregledajte električni kabel na ured-aju, ako ustanovite njegovo oštećenje ili propadanje, iskopčajte kabel, prekinite korištenje proizvoda i uredite da se kabel zamijeni odgovarajućim kabelom kod ovlaštenog servisnog centra Električni kabel zaštitite od fizičkih i mehaničkih oštećenja, kao što su savijanja, lomljenja, uklještenja, gaženja i drugo. Posebnu pažnju obratite na utikače, utičnice i na mjesto na kojem kabel izlazi iz ured-aja.

Za iskapčanje glavnog napajanja, iskopčajte utikač iz utičnice na zidu. Kod instaliranja proizvoda, pazite da utikač bude pristupačan.

Uređaj je opremljen prijenosnom baterijom ili akumulatorom.

#### **Siguran način vađenja baterije iz uređaja:**

Izvadite staru bateriju, slijedite korake obrnutim redoslijedom u odnosu na stavljanje. Staru bateriju odložite u odgovarajući spremnik u određenim odlagalištima, kako bi spriječili zagađenje okoliša i moguće opasnosti za zdravlje ljudi i životonja. Baterije ne odlažite zajedno s drugim otpadom. Za baterije i akumulatore se preporučuje uporaba lokalnih sustava, bez plaćanja nadoknade. Baterija se ne smije izlagati prevelikoj temperaturi sunca, vatre i drugih izvora topline.

**OPREZ:** Uređaj se ne smije izlagati vodi (kapanju ili pljuskanju) i na uređaj se ne smiju stavljati predmeti ispunjeni tekućinama, kao što su na primjer vaze.

#### **Uklanjanje starog aparata**

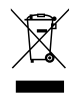

- 1. Ako se na proizvodu nalazi simbol prekrižene kante za smeće, to znači da je proizvod pokriven europskom direktivom 2002/96/EC.
- 2. Električni i elektronski proizvodi ne smiju se odlagati zajedno s komunalnim otpadom, već u posebna odlagališta koja je odredila vlada ili lokalne vlasti.
- 3. Pravilno odlaganje starog proizvoda sprečit če potencijalne negativne posljedice po okoliš i zdravlje ljudi.
- 4. Podrobnije informacije o odlaganju starog proizvoda potražite u gradskom uredu, službi za odlaganje otpada ili u trgovini u kojoj ste kupili proizvod.

#### **Odlaganje starih baterija/akumulatora na otpad**

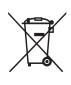

Kada su baterije/akumulatori za vaš uređaj označene prekriženom kantom za smeće, to znači da se na njih odnosi Europska direktiva 2006/66/EC.

- 2. Taj simbol može biti otisnut u kombinaciji s kemijskim simbolima za živu (Hg), Kadmij (Cd) ili olovo (Pb) ako baterija sadrži više od 0,0005% žive, 0,002% kadmija ili 0,004% olova.
- 3. Sve baterije/akumulatore treba odložiti zasebno od kućanskog otpada te pri tome treba koristiti odlagališta koja je odredila vlada ili lokalna uprava.
- 4. Ispravno odlaganje starih baterija/ akumulatora doprinijet će sprječavanju negativnih posljedica po okoliš, zdravlje životinja i ljudi.
- 5. Dodatne informacije o odlaganju starih baterija/akumulatora zatražite od gradske uprave, službe za zbrinjavanje otpada ili trgovine u kojoj ste proizvod kupili.

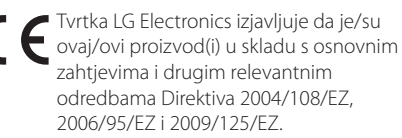

#### **Centar za europske standarde:**

Krijgsman1, 1186 DM Amstelveen The Netherlands

• Imajte na umu kako se NE radi o mjestu za kontakt s Korisničkom službom. Za informacije o Korisničkoj službi pogledajte jamstveni list ili se obratite trgovcu od kojega ste kupili proizvod.

# **Sadržaj**

### **Početak**

- Sigurnosne informacije
- Jedinstvene funkcije
- Dodatna oprema
- Zahtjevi u odnosu na datoteke za reprodukciju
- Zahtjevi u odnosu na MP3/ WMA glazbene datoteke
- Kompatibilni USB uređaji
- Zahtjevi u odnosu na USB uređaj
- Daljinski upravljač
- Prednja ploča
- Zadnja ploča

### **Spajanje**

- Priključivanje zvučnika
- Priključivanje zvučnika na uređaj
- Priključivanje dodatne opreme
- Priključivanje USB-a
- Priključivanje PORT. IN
- Povezivanje SLUŠALICA

#### **Rad**

- Osnovne operacije
- CD/ USB Operacije
- Odabir mape
- Druge operacije
- Programirana reprodukcija
- Prikazivanje informacije o datoteci (ID3 TAG)
- Privremeno isključivanje zvuka
- Radio operacije
- Slušanje radija
- Poboljšanje lošeg FM prijema
- Memoriranje radio stanica
- 14 Deleting all the saved stations
- Gledanje informacija o radio stanici
- Podešavanje zvuka
- Postavljanje surround modusa
- Podešavanje sata
- Postavljanje alarma.
- Podešavanje samo-isključivanja
- ZATAMNJENJE
- Napredne operacije
- Reprodukcija iPod/iPhone
- Kompatibilni iPod/iPhone
- Slušanje glazbe s vanjskog uređaja
- Snimanje na USB
- Pausing recording
- Odabir bit omjera i brzine snimanja

### **Otklanjanje teškoća**

Otklanjanje teškoća

### **Dodatak**

- Robne marke i licence
- Specifikacija
- Održavanje
- Rukovanje uređajem
- Napomene o diskovima

# **Jedinstvene funkcije**

#### **Izravno snimanje na USB**

Snima glazbu na vaš USB uređaj.

### **Ulaz za prijenosni uređaj**

Sluša glazbu s vašeg prijenosnog uređaja. (MP3, prijenosnik, i sl.)

### **Proizveden za iPod/iPhone**

Slušajte glazbu s iPod/iPhone a jednostavnim priključivanjem

## **Dodatna oprema**

Molimo provjerite isporučenu opremu.

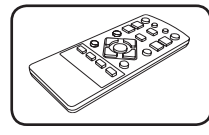

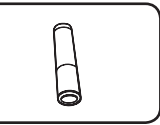

Daljinski upravljač (1) baterija (1)

# **Zahtjevi u odnosu na datoteke za reprodukciju**

### **Zahtjevi u odnosu na MP3/ WMA glazbene datoteke**

Kompatibilnost MP3/ WMA diska s ovim playerom je ograničena na dolje prikazani način :

- y Frekvencija uzorka : unutar 32 kHz do 48 kHz (MP3), unutar 32 kHz do 48kHz (WMA)
- Bit brzina : unutar 32 kbps do 320 kbps (MP3), 40 kbps do 320 kbps (WMA)
- Najviše datoteka: Manje od 999.
- y Ekstenzija datoteka : ".mp3"/ ".wma"
- y Format CD-ROM datoteka: ISO 9660/ JOLIET

• Preporučujemo upotrebu Easy-CD Creator, koji kreira ISO 9660 sustav datoteka.

### **Kompatibilni USB uređaji**

- MP3 player: Flash vrsta MP3 playera.
- USB Flash pogon: Uređaji koji podržavaju USB 2,0 ili USB 1,1.
- USB funkcija ovog uređaja ne podržava neke USB uređaje.

## **Zahtjevi u odnosu na USB uređaj**

- Ne podržavaju se uređaji koji zahtijevaju instaliranje dodatnog programa kada se priključe na računalo.
- Ne vadite USB uređaj tijekom njegovog rada.
- Za USB uređaje velikog kapaciteta, bit će potrebno više od nekoliko minuta za njihovo pretraživanje.
- Napravite sigurnosnu kopiju podataka kako ne bi izgubili podatke.
- Ako koristite produžni kabel za USB ili USB hub, USB uređaj se možda neće moći prepoznati.
- Ne podržava se upotreba NTFS sustava datoteka. (Podržava se samo FAT (16/32) sustav datoteka.)
- Uređaj se ne podržava ako je ukupan broj datoteka 1 000 ili više.
- Ne podržavaju se vanjski HDD, zaključani uređaji ili vrsta tvrdih USB uređaja.
- USB priključak na uređaju se ne može koristiti za priključivanje na PC računalo. Uređaj se ne može koristiti za spremanje podataka.

# **Daljinski upravljač**

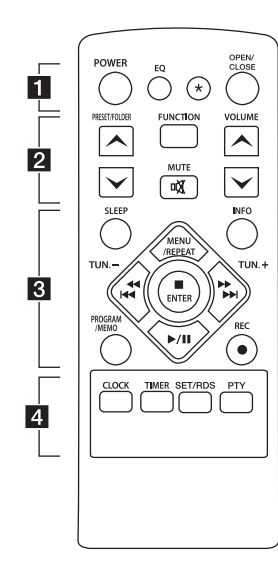

### **Upravljanje s TV-om**

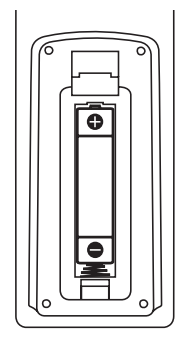

Skinite poklopac baterije na stražnjoj strani daljinskog upravljača i umetnite jednu bateriju (veličine AAA) s pravilno umetnutim  $\mathbf{\Theta}$  i  $\mathbf{\Theta}$ .

#### • • • • • • • **11** • • • • • •

**POWER :** Uključuje i isključuje uređaj.

**EQ :** Možete odabrati utisak zvuka.

? **:** Tipka nije omogućena ni za jednu funkciju.

**OPEN/CLOSE :** Otvara i zatvara ladicu diska.

#### • • • • • • **2** • • • • • •

#### **PRESET/FOLDER**  $\wedge$ **/V :**

- Traži mapu s MP3/WMA datotekama. Kada se reproducira CD/ USB koji sadrži MP3/ WMA datoteke u nekoliko mapa, pritisnite

**PRESET/FOLDER**  $\bigwedge$ **/V |** odaberite mapu koju želite reproducirati.

- Odaberite 'preset broj' za radio stanicu.

**FUNCTION :** Odabir funkcije i ulaznog izvora.

**MUTE** @ **:** Isključivanje zvuka.

**VOLUME A/V**: Podešava glasnoću zvučnika.

#### • • • • • • 8 • • • • • •

**SLEEP :** Podešava sistem da se automatski isključi nakon odredenog vremena. (Zatamnjenje : Prozor zaslona će

se u pola zatamniti.)

**INFO :** Uvid u informacije u vašoj glazbi. MP3 datoteka često je s ID3 tagom. Tag sadrži informacije o nazivu, izvođaču, albumu i vremenu.

#### **PROGRAM/MEMO :**

- Sprema radio postaje.
- Kreira popis pjesama koje želite slušati.
- **REC :** USB izravno snimanie.

#### **MENU/REPEAT :**

- Ponavljano ili nasumično slušanje snimki.
- Prelazi na prethodni izbornik u modu IPOD.

**TUN. -/+ :** Bira željenu radio stanicu.

**K444/PPPI (Preskoči/** Traži) **:**

- Preskače brzo nazad ili naprijed.
- Traženje odsječka unutar snimke /datoteke.

#### **ENTER**

- Zaustavlja reprodukciju.
- Odabira stavku u modu IPOD

d**/**M (Reprodukcija / Pauza) **:** Pokreće ili pauzira reprodukciju.

• • • • • • <mark>4</mark> • • • • • •

**CLOCK :** Za podešavanje sata i provjeru vremena sata.

**TIMER :** Pomoću TIMER funkcije možete u željeno vrijeme uključivati i isključivati CD, USB reprodukciju i TUNER prijem.

#### **SET**/**RDS :**

- Potvrđuje postavke.
- RDS (Radio Data System). (Pogledajte stranicu 14)

**PTY :** Traži radio stanice prema vrsti programa.

## **Prednja ploča**

Početak Početak

**1**

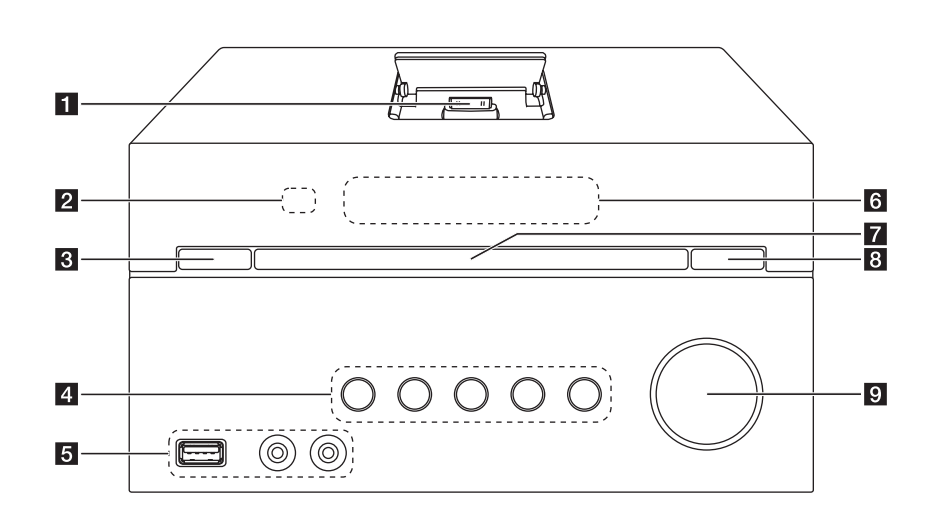

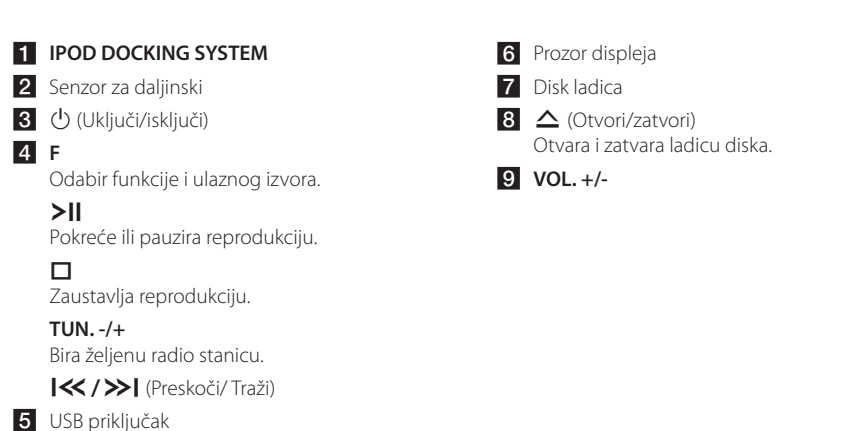

Možete reproducirati ili snimati zvučne datoteke spajanjem USB uređaja.

**PORT. IN**

**PHONES**

CM2521\_DP\_AHUNLLK\_CRO.indd 8 2012-03-22 7:00:20

# **Zadnja ploča**

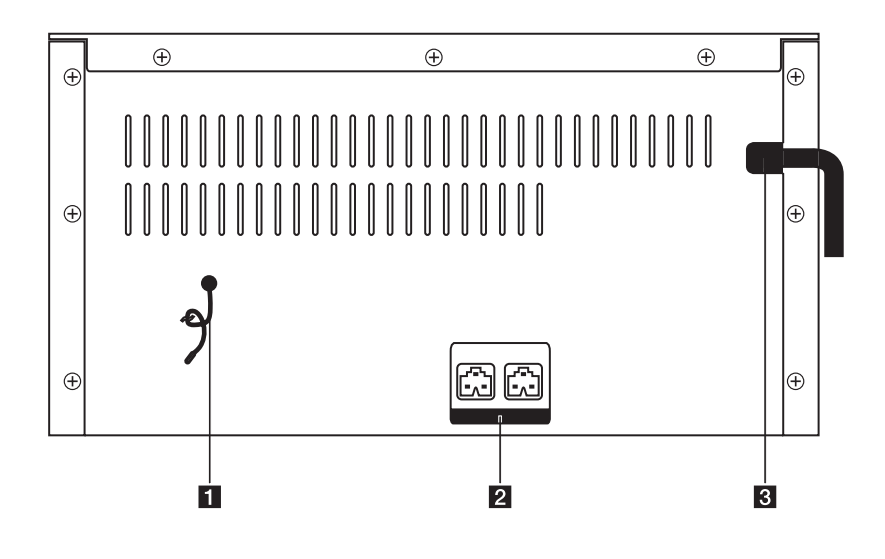

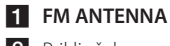

**2** Priključak za zvučnik (L/R)

8 Električni kabel

# **Priključivanje zvučnika**

## **Priključivanje zvučnika na uređaj**

Utaknite utikač kabela zvučnika u utičnicu zvučnika. Svi utikači zvučnika su obojeni. Utikač u boji utaknite u odgovarajuću utičnicu u istoj boji. Kada umećete utikač u utičnicu zvučnika gurajte ga dok savršeno ne usjedne.

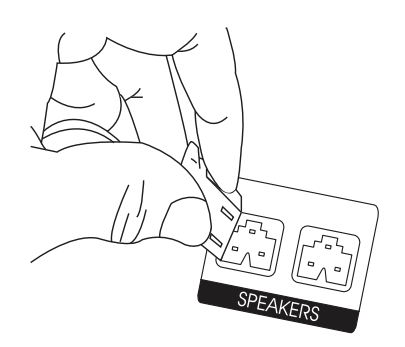

## $\sqrt{N}$  Oprez

Zvučnici sadrže magnetne dijelove, tako da se na TV zaslonu ili monitoru računala mogu pojaviti nepravilnosti u boji. Molimo, zvučnike postavite dalje od TV zaslona il računala.

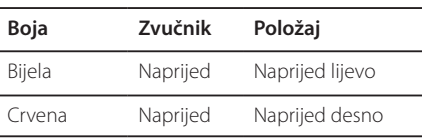

# **Priključivanje dodatne opreme**

## **Priključivanje USB-a**

Priključite USB memoriju (ili MP3 uređaj, i sl.) na USB priključak na prednjem dijelu uređaja.

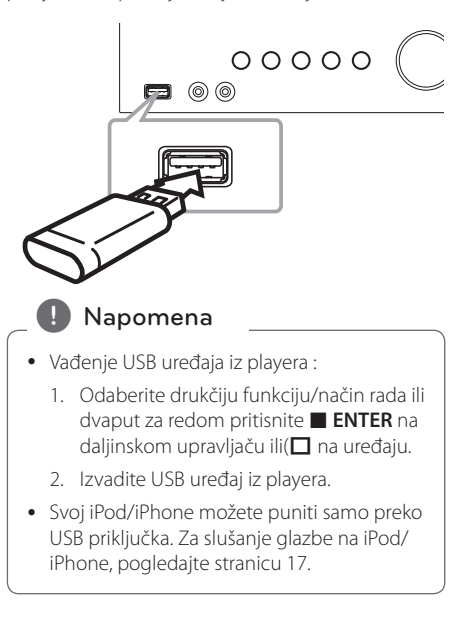

**2**

## **Priključivanje PORT. IN**

Priključite izlaz (slušalice ili izlaznu liniju) prijenosnog uređaja (MP3 ili PMP i sl.) na PORT.IN priključak.

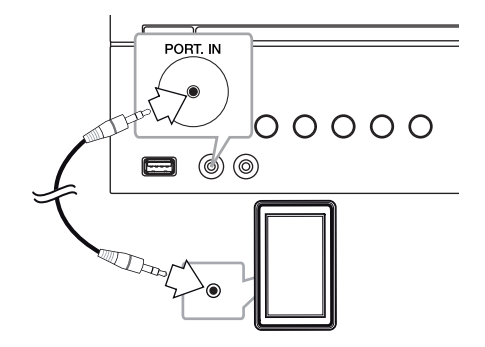

## **Povezivanje SLUŠALICA**

Spojite par stereo slušalica (Ø3.5 mm ulaz za slušalice) na PHONES utičnicu uređaja za slušanje u privatnosti.

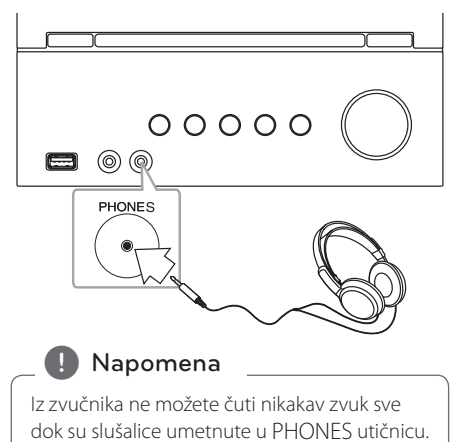

Spajanje

## **Osnovne operacije**

## **CD/ USB Operacije**

1. Željenu frekvenciju odaberite pritiskanjem **OPEN/CLOSE** na daljinskom upravljaču ili  $\triangle$ na uređaju.

Ili spojite USB uređaj na USB ulaz.

- 2. Odaberite funkciju CD ili USB pritiskom na **FUNCTION** na daljinskom upravljaču ili **F** na uređaju.
- 3. Pjesmu/datoteku koju želite reproducirati odaberite pritiskom na K444/DDDI na daljinskom upravljaču ili  $\ll$  / >> na uređaju.

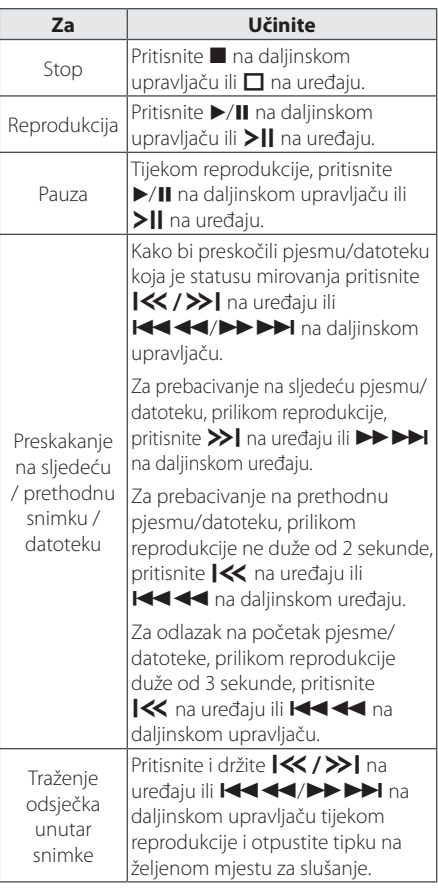

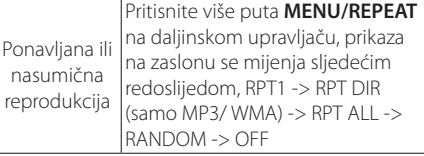

## **Odabir mape**

- 1. Pritisnite više puta PRESET/FOLDER  $\bigwedge / \bigvee$ na daljinskom upravljaču sve dok se ne pojavi željena mapa.
- 2. Pritisnite  $\blacktriangleright$ /II na daljinskom upravljaču ili  $\blacktriangleright$ | na uređaju za reprodukciju. Reproducirat će se prva datoteka u mapi.

## **Druge operacije**

### **Programirana reprodukcija**

Funkcija programa vam omogućuje spremanje omiljenih datoteka s bilo kojeg diska ili USB uređaja.

Program može sadržavati 20 snimki/datoteka.

- 1. Umetnite CD ili USB i pričekajte njegovo otvaranje.
- 2. Pritisnite **PROGRAM/MEMO** na daljinskom upravljaču u stop stanju rada.
- 3. Pritisnite KI II **AV AV NA PIPI** na daljinskom upravljaču ili  $|\ll$  / >> | na uređaju da biste odabrali snimku/datoteku.
- 4. Ponovno pritisnite **PROGRAM/MEMO** za pohranu i odabir sljedeće snimke/datoteke.
- 5. Za reprodukciju programiranih glazbenih datoteka pritisnite ▶/II na daljinskom upravljaču ili >|| na uređaju.
- 6. Za brisanje odabira pritisnite dvaput  $\blacksquare$  na daljinskom upravljaču ili  $\Box$  na uređaju.

#### , Napomena

Programi se isto tako brišu kada se izvad idisk ili USB uređaj, kada se uređaj isključi ili se promijeni funkcija rada uređaja.

## **Prikazivanje informacije o datoteci (ID3 TAG)**

Tijekom reprodukcije MP3 datoteke koja sadrži informaciju o datoteci, tu informnaciju možete prikazati pritiskom na **INFO**.

### **Privremeno isključivanje zvuka**

Za prigušivanje vašeg uređaja pritisnite **MUTE**@ na daljinskom upravljaču.

Uređaj možete prigušiti kako biste se npr. javili na telefon, tada će se simbol prigušenog zvuka "IX" pojaviti na zaslonu.

Za poništenje, pritisnite ponovno **MUTE**@ na daljinskom upravljaču ili promijenite razinu glasnoće.

## **Radio operacije**

### **Slušanje radija**

- 1. Pritisnite **FUNCTION** na daljinskom upravljaču ili **F** na uređaju sve dok se u prozoru zaslona ne pojavi FM.
- 2. Pritisnite i držite **TUN. -/+** oko 2 sekunde sve dok se ne počne mijenjati indikacija frekvencije, a potom otpustite tipku. Skeniranje se zaustavlja kada uređaj pronađe stanicu.

Ili

Pritisnite više puta **TUN. -/+**.

3. Podesite glasnoću uzastopnim pritiskanjem **VOL+/-** na uređaju ili **VOLUME**  $\Lambda$ /V na daljinskom upravljaču.

### **Poboljšanje lošeg FM prijema**

Pritisnite d**/**M na daljinskom upravljaču. Time će prijemnik prijeći iz stereo prijema u mono prijem što obično poboljšava prijem signala.

### **Memoriranje radio stanica**

Memorirati (preset) možete 50 stanica za FM. Prije traženja programa, pazite da smanjite glasnoću.

- 1. Pritisnite **FUNCTION** na daljinskom upravljaču ili **F** na uređaju sve dok se u prozoru zaslona ne pojavi FM Bira se zadnja primana stanica.
- 2. Odaberite željenu frekvenciju pritiskom na **TUN. -/+**.
- 3. Pritisnite **PROGRAM/MEMORY**. Prethodno memorirani broj će treptati na prozoru zaslona.
- 4. Pritisnite PRESET/FOLDER  $\Lambda$ /V za odabir željenog broja memorije.
- 5. Pritisnite **PROGRAM/MEMO**. Stanica je spremljena.
- 6. Ponovite korake 2 do 5 za spremanje drugih stanica.
- 7. Za slušanje prethodno odabrane postaje, pritisnite **PRESET/FOLDER**  $\Lambda$ /V.

### **Deleting all the saved stations**

- 1. Pritisnite i držite **PROGRAM/MEMO** dvije sekunde. U prozoru displeja trepti "CLEAR".
- 2. Pritisnite **PROGRAM/MEMO** za brisanje svih spremljenih stanica.

## **Gledanje informacija o radio stanici**

FM prijemnik se isporučuje s Radio Data System (Sustav radio podataka) (RDS) funkcijom. RDS prikazuje informacije o radio stanici koju trenutno slušate. Pritisnite nekoliko puta **RDS** da pogledate informaciju.:

- **PS** (Programme Service Name (Naziv usluge programa)) Na displeju se prikazuje naziv kanala. **PTY** (Programme Type Recognition (Prepoznavanje vrste programa)) Na displeju se prikazuje vrsta programa (na pr. Jazz ili Vijesti) . **RT** (Radio Text (Radio tekst)) Tekstualna poruka koja sadrži posebne
- informacije emitirane radio stanice. Tekst može prelaziti preko ekrana. **CT** (Vrijeme koje kontrolira kanal)
	- Prikazuje datum i vrijeme emitirane radio stanice.

Radio stanice možete tražiti prema vrsti programa pritiskom na **RDS**. Na displeju će se prikazati zadnje korišteni PTY. Pritisnite **PTY** jednom ili više puta kako biste odabrali željenu vrstu programa. Pritisnite C/V. Prijemnik će automatski tražiti stanice. Kada se stanica pronađe traženje se zaustavlja.

# **Podešavanje zvuka**

### **Postavljanje surround modusa**

Preostalo vrijeme se prikazuje u prozoru zaslona. Željeni zvučni modus možete odabrati pomoću **EQ**.

Prikazane stavke za ekvolizator se mogu razlikovati ovisno o izvorima zvuka i efektima.

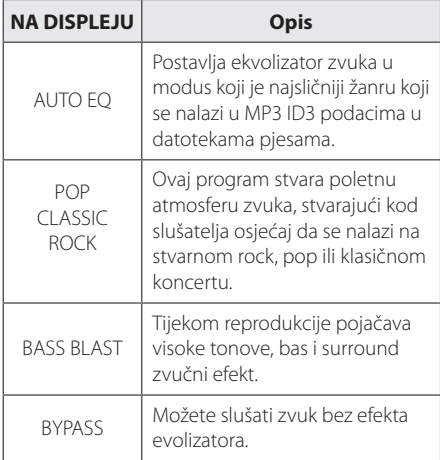

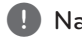

#### **(B)** Napomena

Možda ćete morati ponovno pokrenuti stereo način rada, nakon prebacivanja priključka, nekad čak i kad se promijeni zvučni zapis.

# **Podešavanje sata**

- 1. Uključite uređaj.
- 2. Pritišćite **CLOCK** (SAT) najmanje 2 sekunde.
- 3. Odaberite alarm pritiskom na **CC/2444**

- AM 12:00 (za AM i PM zaslon) ili 0:00 (za 24-ni zaslon)

- 4. Pritisnite **SET** da biste potvrdili svoj odabir.
- 5. Odaberite sate pritiskom na **CCC/VD-VD-VD-1**.
- 6. Pritisnite **SET**.
- 7. Minute odaberite pritiskom na **CCC/CC/VD**
- 8. Pritisnite **SET**.

Rad **3**

### **Postavljanje alarma.**

Uređaj možete koristiti kao budilicu. Prije podešavanja alarma, morate podesiti sat.

- 1. Uključite uređaj.
- 2. Pritisnite **TIMER**. Svaka funkcija će treperiti.
- 3. Pritisnite **SET** (podesi) kad se prikaže funkcija koju želite da vas budi.
- 4. Prikazat će se "ON TIME (Vrijeme uključivanja)". To je vrijeme kada želite da se uređaj uključi. Za promjenu sati i minuta, pritisnite **COLLEGE A COLLEGE A C**  $\overline{C}$  a zatim pritisnite **SET** za potvrdu.
- 5. Prikazat će se "OFF TIME (Vrijeme isključivanja)". To je vrijeme kada želite da se uređaj isključi.
- 6. Za promjenu sati i minuta, pritisnite **COVER AND A ZATIM PRITTING SET** (podesi) za potvrdu.
- 7. Za promjenu glasnoće pritisnite **COVER AND A ZATIM PRIMATE SET** (podesi) za potvrdu.

### , Napomena

- Ako podesite vrijeme i alarm sata, možete provjeriti vrijeme pritiskom na **CLOCK** ili alarm, pritiskom na **TIMER** čak i kad je jedinica isključena.
- y Ako je alarm već podešen, pritisnite **TIMER** jednom za poništenje alarma. Za aktiviranje alarma, još jednom pritisnite **TIMER**
- Ako je vrijeme ili alarm sata već podešen, za resetiranje tajmera sata ili alarma pritisnite i držite **CLOCK** ili **TIMER** barem 2 sekunde.

### **Podešavanje samo-isključivanja**

Pritisnite **SLEEP** više puta da odaberete odgodu vremena između 10 i 180 minuta. Nakon odgode vremena, uređaj će se isključiti.

Za poništenje funkcije samo-isključivanja, pritisnite više puta **SLEEP** sve dok se ne pojavi "SLEEP 10", a zatim pritisnite još jednom **SLEEP** kada je prikazano "SLEEP 10".

#### **D** Napomena

- Preostalo vrijeme možete provjeriti prije nego se uređaj isključi.
- y Pritisnite **SLEEP**. Preostalo vrijeme se prikazuje u prozoru zaslona.

## **ZATAMNJENJE**

Pritisnite jednom **SLEEP**. LED (svijetleće diode) na prednjoj ploči će se isključiti i prozor zaslona će biti za pola manje osvijetljen. Za poništenje pritisnite više puta **SLEEP** sve dok se zatamnjenje ne isključi.

## **Napredne operacije**

### **Reprodukcija iPod/iPhone**

Možete slušati zvuk s vašeg iPod/iPhone a. Pojedinosti o iPod/iPhone u potražite u korisničkom priručniku iPod/iPhone a.

1. dobro priključite iPod/iPhone. Vaš će se iPod/ iPhone automatski uključiti i početi će se puniti.

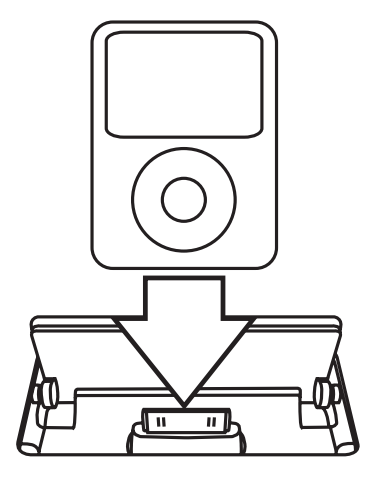

- 2. Uključite uređaj.
- 3. Pritisnite **F** na uređaju ili **FUNCTION** na daljinskom upravljaču za odabir IPOD funkcije. Svojim iPod/iPhone om možete upravljati preko iPod/iPhone zaslona koristeći isporučeni daljinski upravljač, a također možete koristiti i kontrole na svom iPod/iPhoneu.

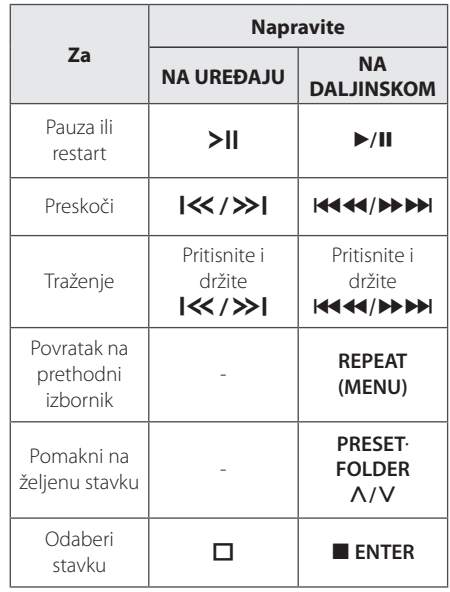

## **Kompatibilni iPod/iPhone**

Preporučujemo instaliranje najnovije verzije softvera Uređaj podržava sljedeće modele :

 $\bullet$  iPod touch 1 G, 2 G, 3 G, 4 G

- iPod classic
- iPod with video
- $\bullet$  iPod nano 1 G, 2 G, 3 G, 4 G, 5 G, 6 G
- iPod mini
- iPod with click wheel
- iPhone 4S
- $\bullet$  iPhone 4
- iPhone 3GS
- iPhone 3G

Ovisno o verziji softvera na vašem iPod/iPhone-u, možda nećete moći upravljati vašim iPod/iPhoneom pomoću ovog reproduktora.

• iPod/iPhone može se puniti i kad je uređaj isključen.

• Ako ovaj uređaj prikaže poruku greške, slijedite poruku. Poruka greške "ERROR (Greška)".

- Vaš iPod/iPhone nije dobro priključen. - Uređaj prepoznaje vaš iPod/iPhone kao nepoznati uređaj.

- Baterija vašeg iPod/iPhone a je prilično prazna.

- / Baterija se mora napuniti.
- / Ako bateriju punite kad je iPod/iPhone baterija prilično ispražnjena, punjenje može duže trajati.
- iPod/iPhone ne podržava funkciju snimanja kada je priključen.
- Ovisno o verziji softvera vašeg iPod/iPhone a, možda nećete moći upravljati s iPod/ iPhone om preko uređaja. Preporučujemo instaliranje najnovije verzije softvera.
- Ako koristite program, vršite poziv ili šaljete i primate SMS poruku i sl., na iPod touch ili iPhone uređaju, prvo ih iskopčajte s iPod dock priključka na ovom uređaju, a zatim ih koristite.
- Ako imate problem s iPod/iPhone om, posjetite www.apple.com/support.

## , Napomena **Slušanje glazbe s vanjskog uređaja**

Uređaj se može koristiti za reprodukciju glazbe s brojnih tipova vanjskih uređaja. (Pogledajte stranicu 11)

- 1. Vanjski uređaj priključite na PORT. IN priključak na uređaju.
- 2. Uključite uređaj pritiskom na tipku (<sup>1</sup>) (**POWER**).
- 3. Odaberite funkciju PORTABLE pritiskom na **F** na uređaju ili **FUNCTION** na daljinskom upravljaču.
- 4. Uključite vanjski uređaj i pokrenite reprodukciju.

### **Snimanje na USB**

- 1. Priključite USB na uređaj.
- 2. Odaberite funkciju pritiskom na **F** na uređaju ili **FUNCTION** na daljinskom upravljaču.

Snimanje jednog zapisa - Možete snimati na USB nakon snimanja datoteke koju želite.

Snimanje svih zapisa - Možete snimati na USB nakon zaustavljanja.

Snimanje Program liste - Nakon prelaska na programiranu listu, tu listu možete snimiti na USB. (Pogledajte stranicu 13)

- 3. Započnite snimanje pritiskom gumba **REC** X na daljinskom upravljaču.
- 4. Za zaustavljanje snimanja, pritisnite na daljinskom upravljaču ili  $\Box$  na uređaju.

### **Pausing recording**

Tijekom snimanja, pritisnite **REC** ● za prekid snimanja. Pritisnite ponovno da ponovno pokrenete snimanje. (Samo radio, prijenosni uređaj)

## **Odabir bit omjera i brzine snimanja**

- 1. Pritisnite **REC** na daljinskom upravljaču i držite dulje od 3 sekunde.
- 2. Koristite  $\left|\left\langle \left\langle \right\rangle \right\rangle \right|$  na uređaju ili **KCC/V DAV** daljinskom upravljaču za odabir bit brzine :

96 kbps -> 128 kbps -> 192 kbps -> 256 kbps

- 3. Za odabir brzine snimanja ponovno pritisnite **REC** • na daljinskom upravljaču.
- 4. Pritisnite  $|\ll$  / >> | na uređaju ili **KCC/VIV NA daljinskom upravljaču** kako bi odabrali željenu brzinu snimanja : (Samo AUDIO CD)

#### **X1 SPEED**

- Tijekom snimanja možete slušati glazbu.

#### **X2 SPEED**

- Glazbenu datoteku možete samo snimati.

- 5. Za završetak podešavanja pritisnite **REC** X na daljinskom upravljaču.
- 6. Za zaustavljanje snimanja, pritisnite  $\Box$  na uređaju ili ■ na daljinskom upravljaču.

#### **A** Napomena

- **Tijekom USB snimanja možete provjeriti** postotak snimljenog materijala na ekranu (samo MP3/ WMA CD).
- Tijekom MP3/ WMA snimanie nema zvuka.
- Kada tijekom snimanja zaustavite reprodukciju, spremit će se datoteka koja je snimljena do tog trenutka. (Bez MP3/WMA datoteka)
- Ne vadite USB uređaj tijekom USB snimanja. Rezultat će biti snimanje nepotpune datoteke, koja se možda neće moći obrisati na računalu.
- Ako ne radi USB snimanje, na prozoru zaslona će se prikazati poruke kao "NO USB", "ERROR", "FULL" ili "NO REC".
- y Čitač više kartica ili vanjski HDD se ne mogu koristiti za USB snimanje.
- Datoteka će se snimati s 512 MB kada snimate duži vremenski period.
- · Snimiti možete najviše 999 datoteka.
- · Datoteka će se spremiti na sljedeći način.

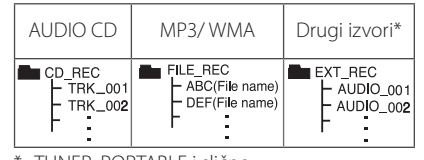

\* : TUNER, PORTABLE i slično.

Proizvodnja neovlaštenih kopija materijala koji su zaštićeni autorskim pravima, uključujući računalne programe, datoteke, emitirani program i snimljeni zvuk može biti kršenje autorskih prava i predstavlja kažnjivo djelo. Ova se oprema ne smije koristiti u te svrhe.Budite odgovorni prema autorskim pravima.

### **Budite odgovorni Poštujte autorska prava**

# **Otklanjanje teškoća**

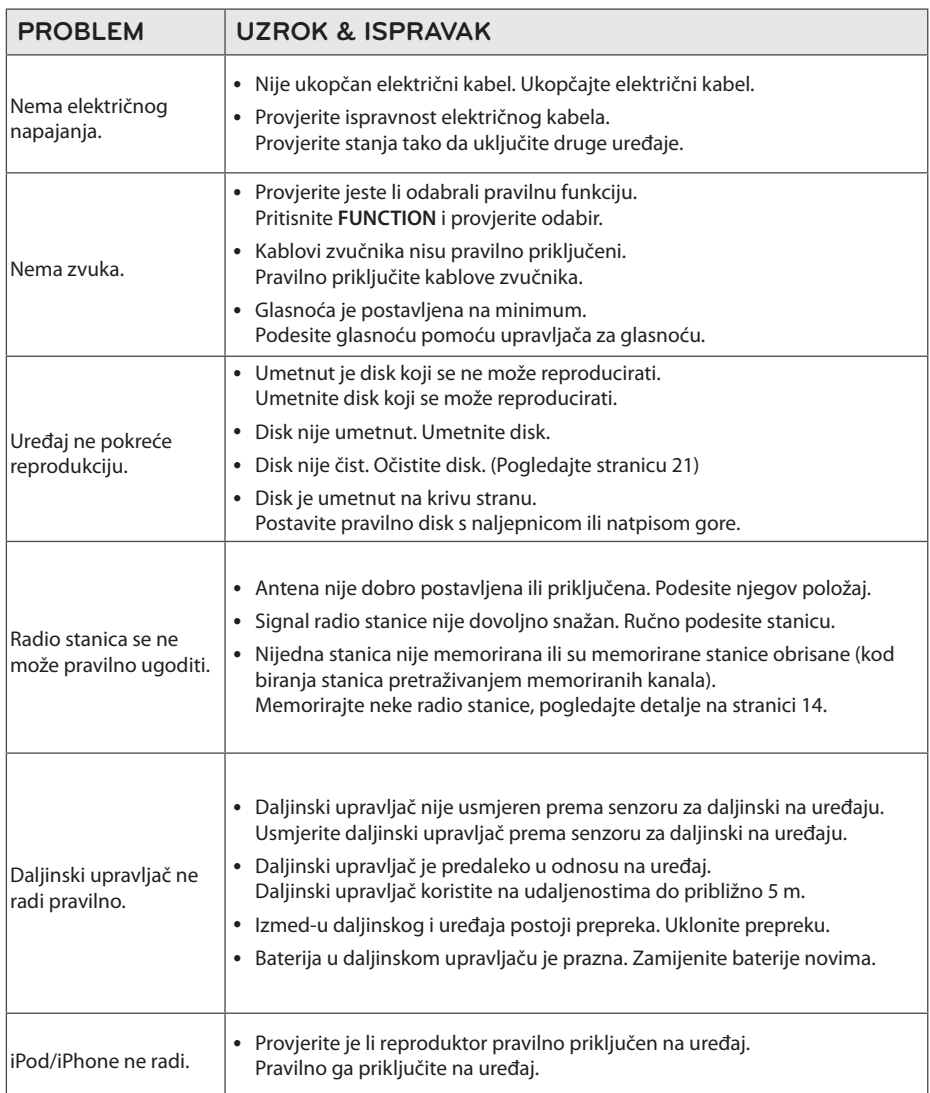

## **Robne marke i licence**

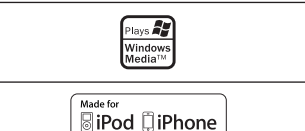

"Made for iPod" i "Made for iPhone" potvrđuju, da je elektronski uređaj proizveden posebno za povezivanje na iPod ili iPhone, da je ovjeren od strane proizvođača da zadovolji standarde Apple performansi. Apple nije odgovoran za rad ovog uređaja i njegovu sukladnost sa sigurnosnim i regulatornim standardima. Napominjemo, da uporaba ove opreme s iPodom i iPhoneom može utjecati na bežične performanse.

Kada formatirate diskova na kojima se može ponovo snimati (rewritable), opciju za format diska morate postaviti na [Mastered] kako bi disk učinili kompatibilnim s LG player-ima. Kada postavljate opciju na Live File System, disk ne možete koristiti na LG player-ima.

(Mastered/ Live File System : Disk format sustav za Windows Vista)

# **Specifikacija**

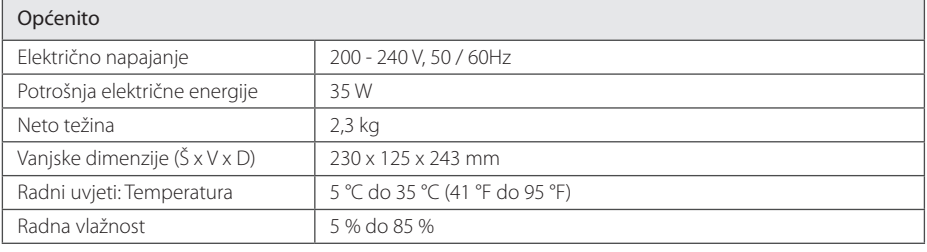

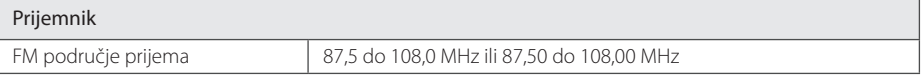

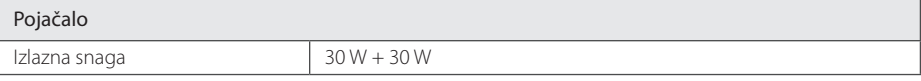

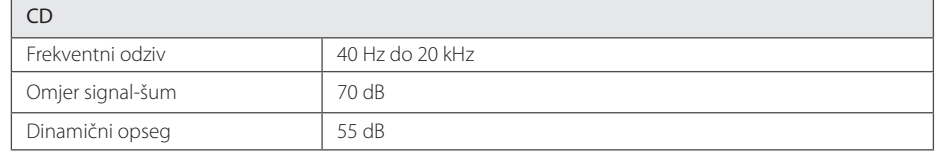

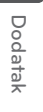

**5**

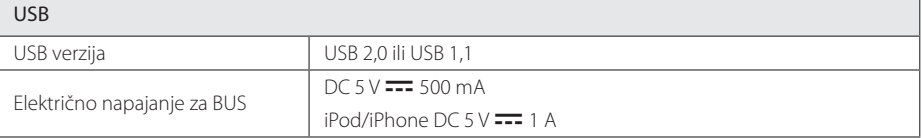

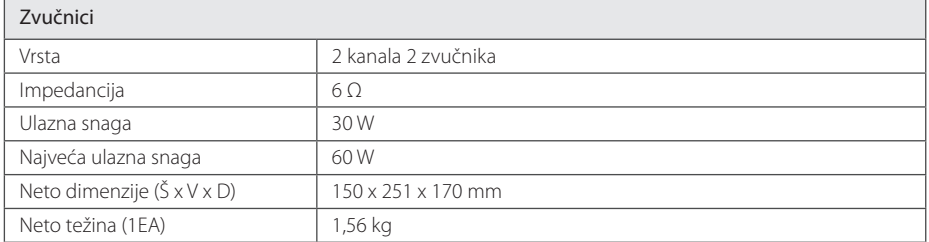

y Izvedba i specifikacije su podložni promjenama bez prethodnog obavješćivanja.

# **Održavanje**

## **Rukovanje uređajem**

### **Transportiranje uređaja**

Molimo sačuvajte originalnu ambalažu uređaja i materijal za pakiranje. Ako uređaj trebate transportirati, za najbolju zaštitu, upakirajte uređaj na način kako je bio originalno tvornički upakiran.

### **Čišćenje vanjskih površina**

Ne koristite zapaljive tekućine kao insekticid sprej u blizini uređaja.

Brisanje s jakim pritiskanjem može oštetiti površinu. Ne ostavljajte gumene ili plastične proizvode duže vrijeme u dodiru s uređajem.

### **Čišćenje uređaja**

Za čišćenje uređaja koristite meku i suhu krpu. Ako je površina izrazito prljava, koristite meku krpu lagano navlaženu blagom otopinom deterdženta. Ne koristite jaka otapala kao što su alkohol, benzin, razrjeđivač, jer bi tako mogli oštetiti površinu uređaja.

### **Održavanje uređaja**

Uređaj je precizni proizvod visoke tehnologije. Ako dođe do prljanja optičke leće ili dijelova disk pogona, može se smanjiti kvaliteta slike. Za detalje molimo, kontaktirajte najbliži ovlašteni servisni centar.

### **Napomene o diskovima**

#### **Rukovanje diskovima**

Nikada ne lijepite papir ili traku na disk.

### **Spremanje diskova**

Nakon reprodukcije, disk spremite u njegovu kutiju. Disk ne izlažite izravnim sunčevim zrakama ili izvorima topline i nikada ne ostavljate disk u automobilu koji je izložen izravnim sunčevim zrakama.

### **Čišćenje diskova**

Ne koristite jaka otapala kao što je alkohol, benzin, razrjeđivač, tržišno dostupna sredstva za čišćenje ili anti-statični sprej koji se koriste za stare ploče od vinila.

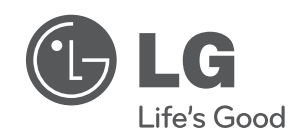

 $\overline{\phantom{a}}$ 

I